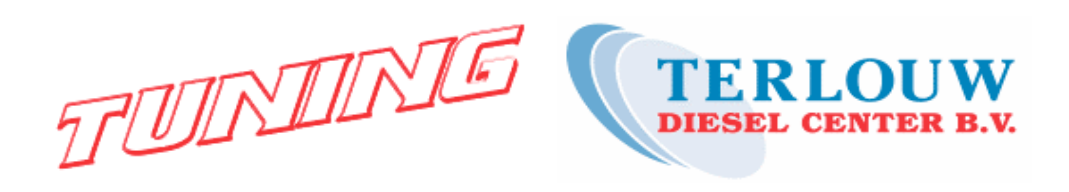

# **Tractor Rapid-kit inbouw instructies**

**Handleiding voor het inbouwen en aansluiten van:**

# **Rapid KT-V4T-00**

# **Tuning-kit voor Tractoren**

Deze
handleiding
vindt
u
in
KLEUR
op: WWW.TERLOUWTUNING.NL

Rechts staat  $\rightarrow$  Tractor-tuning. Dit kunt u aanklikken en op de
volgende
pagina
vindt
u:

" Download hier de inbouwinstructies (.pdf) "

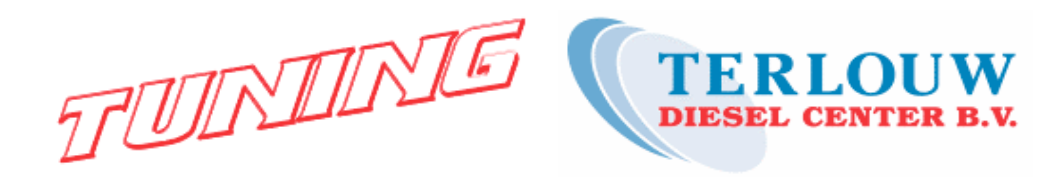

Rapid
KT‐V4T‐00

Geschikt voor tractoren met Stanadyne brandstofpomp.

#### Geschikt voor o.a. de modellen:

### CLAAS

**Celtis 426, 436, 446, 456 – Ares 546, 547, 556, 557, 566, 567, 577, 616, 617, 656, 657,696, 697, 816, 826**

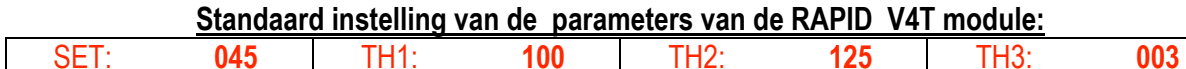

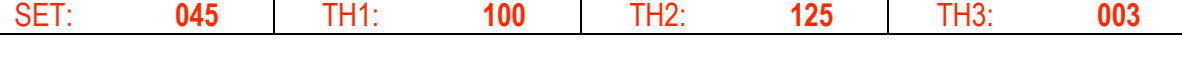

Geschikt voor o.a. de modellen:

CASE **Magnum 250, MX 270, 280, 310**

#### LANDINI

**Powerful 230, 260, 280**

#### MC CORMICK

**ZTX 230, 260, 280**

#### NEW HOLLAND

**TG 230, 255, 285**

**Standaard instelling van de parameters van de RAPID V4T module:**

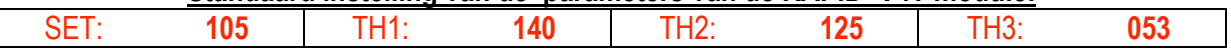

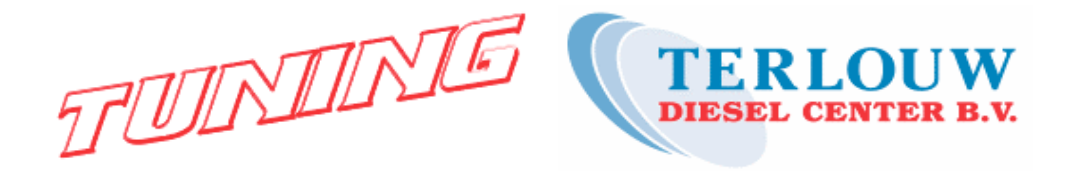

#### **Installatie**

#### **Benodigde
installatie
aansluitingen :**

- − Signaaldraden van de brandstofhoeveelheid regelklep op de pomp.
- − Turbodruk signaal.
- − 12V contact geschakeld.
- − Massa.

# **Aansluitschema Claas:**

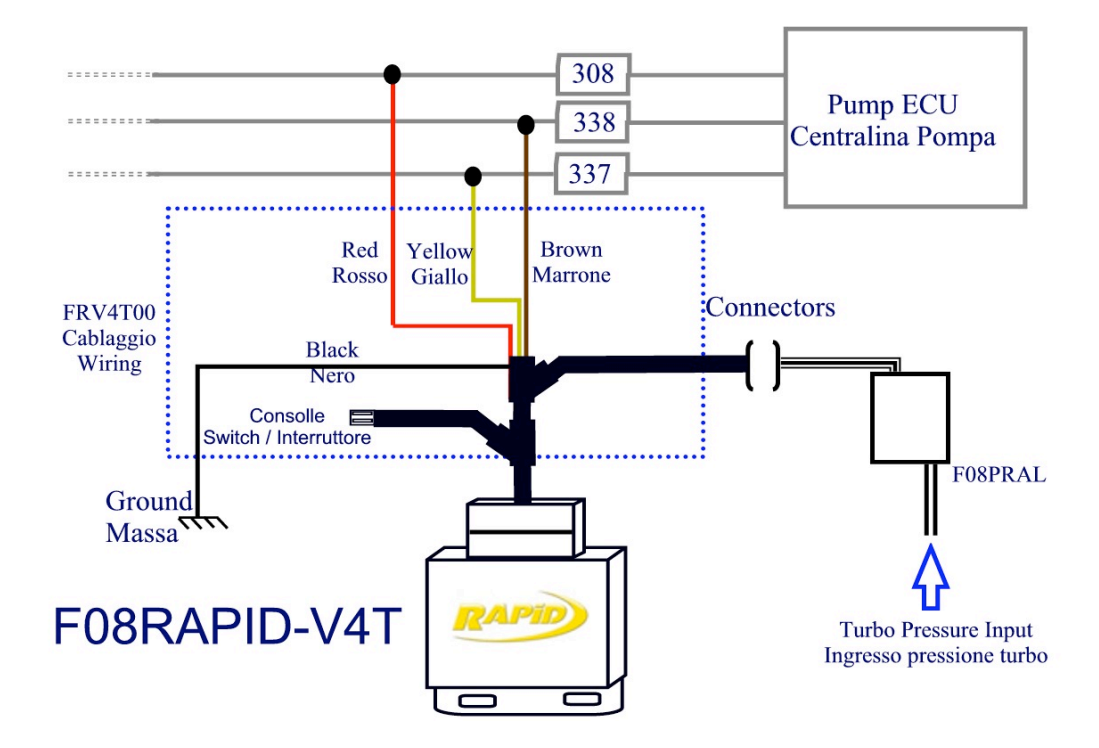

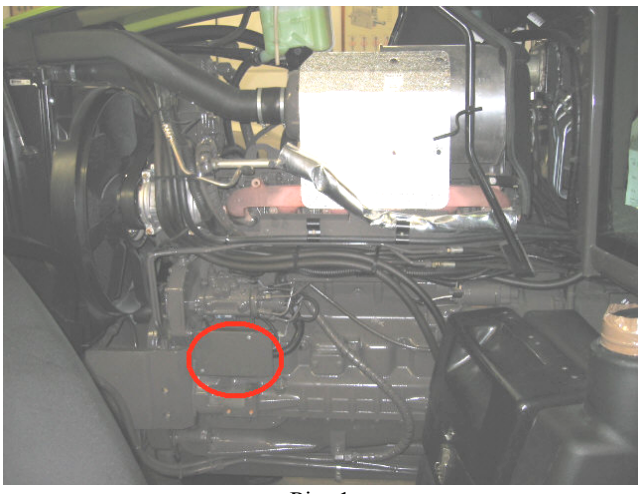

⇒ Identificeer de brandstofpompregeleenheid, gemonteerd onder de brandstofpomp, aan de linker zijde van de motor. (Pic. 1)

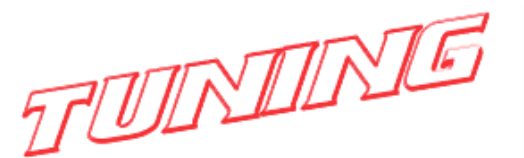

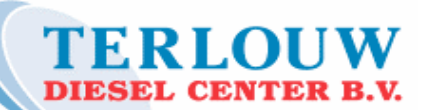

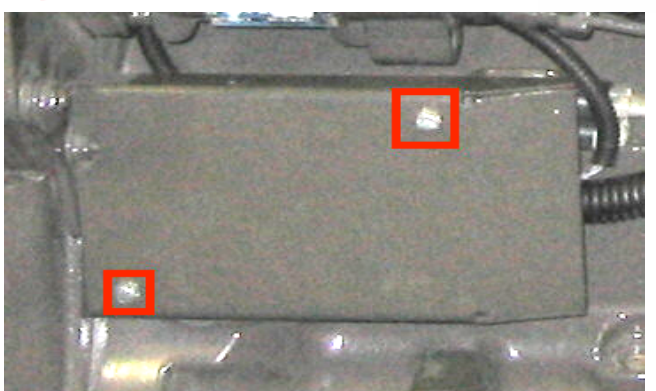

⇒ Verwijder het deksel waaardoor de regeleenheid zichtbaar wordt. Alle draden zijn grijs van kleur en voorzien van een nummer. (Pict.2)

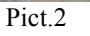

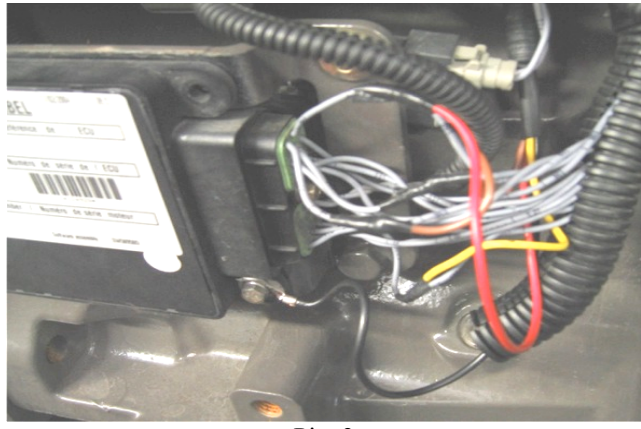

Pict.<sub>3</sub>

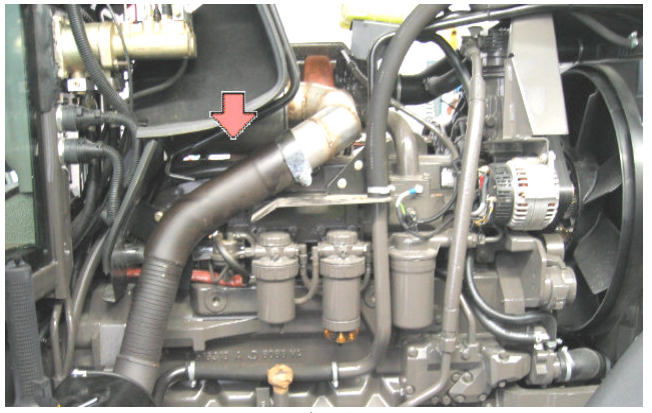

Pict.4

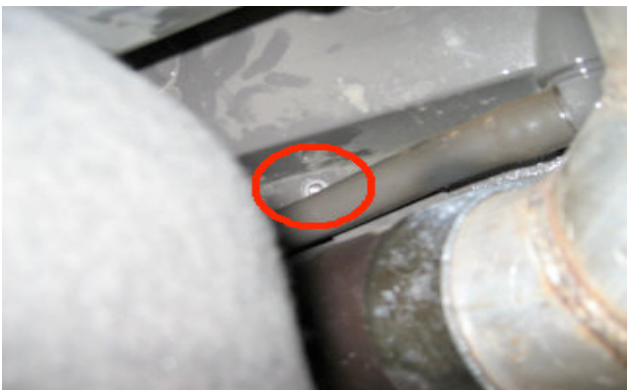

Pict.<sub>5</sub>

⇒ Soldeer de **gele** draad uit de Rapid draadboom bij draad nummer **337**.

- ⇒ Soldeer de **bruine** draad uit de Rapid draadboom bij draad nummer **338**.
- ⇒ Soldeer de **rode** draaduit de Rapid draadboom bij draad nummer **308**, controleer of deze draad een 12V+ geeft bij ingeschakeld contact.
- ⇒ Bevestig de zwarte draad aan een massa punt.

⇒ Op het inlaatspruitstuk aan de rechter zijde van de motor bevind zich een vierkante 3/16 inch plug zoals op Pict. 4 en5 te zien is.

⇒ Verwijder deze plug en bevestig hier de meegeleverde slangpilaar met banjobout.

Sluit hierop de slang aan van de turbodruk sensor uit de Rapid Tuningkit.

⇒ Sluit de 3-polige stekker van de turbodruk sensor aan op de draadboom van de Rapid module.

⇒ Vervolg montage en instellingen op pag. 7.

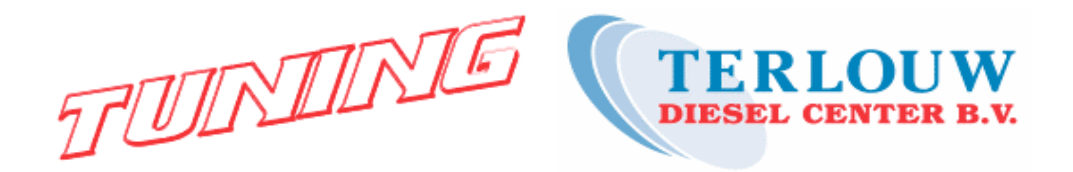

## **Aansluitschema Case,
Landini,
Mc
Cormic,
New
Holland:**

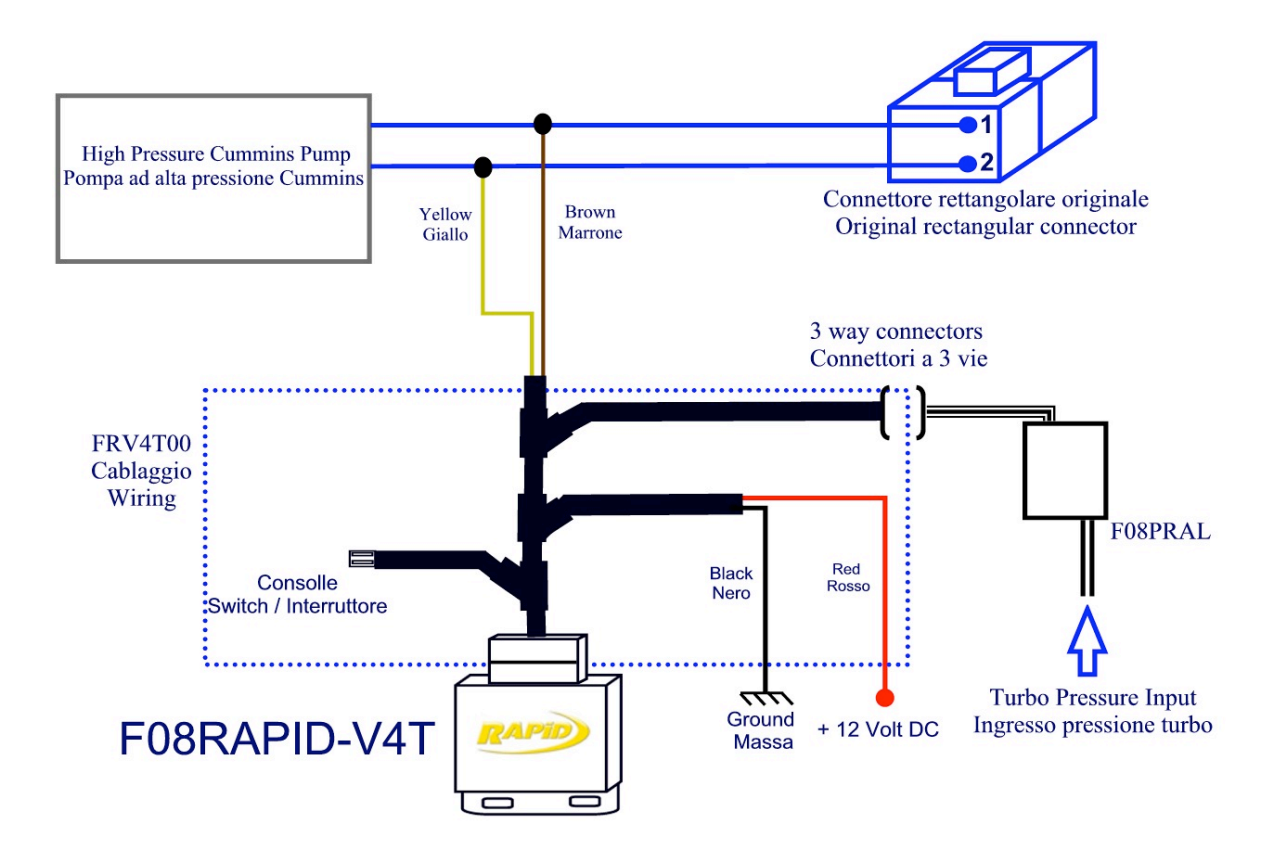

## **Aansluiten van het brandstof-regeling signaal:**

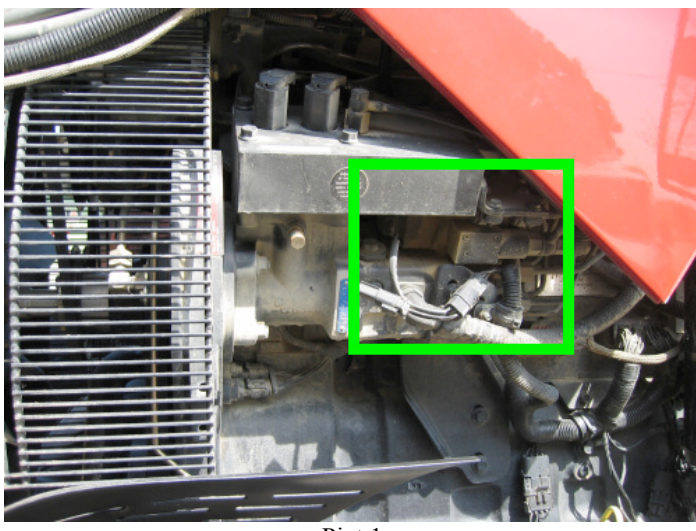

Pict.1

⇒ Identificeer de brandstofpomp, gemonteerd aan de linker zijde van de motor. (Pict. 1)

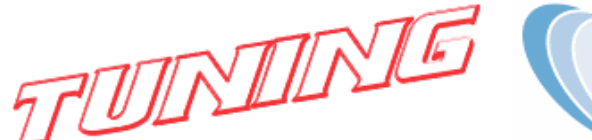

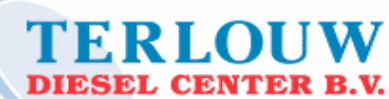

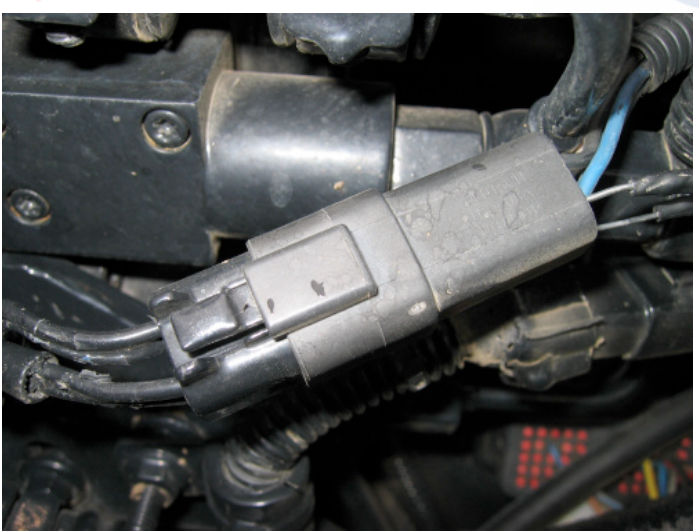

⇒ Uit de brandstofpomp komt een kabel met een 4-polige stekker zoals in Pict. 2.

Pict.<sub>2</sub>

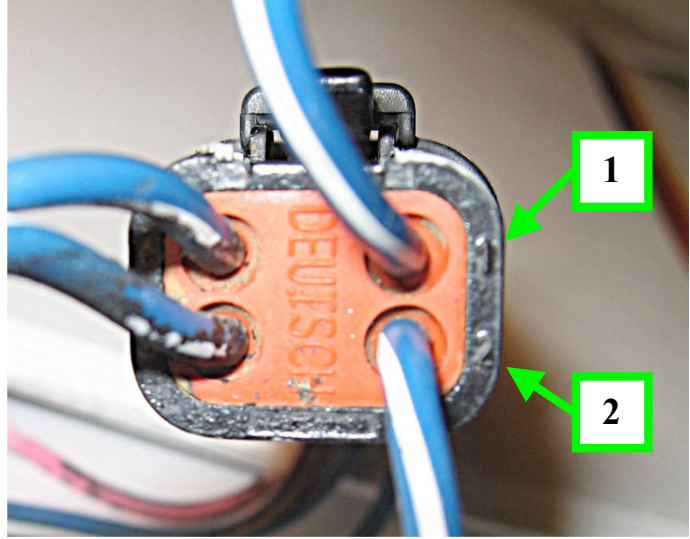

⇒ Soldeer de **bruine** draad uit de Rapid draadboom bij de draad van **pin 1** van de stekker.

⇒ Soldeer de **gele** draad uit de Rapid draadboom bij de draad van **pin 2** van de stekker.

Pict.<sub>3</sub>

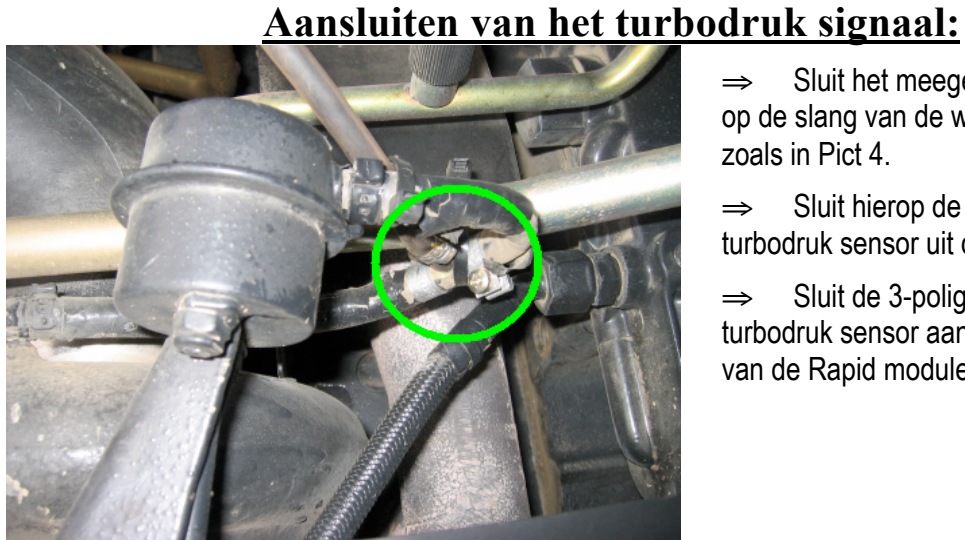

Pict.4

⇒ Sluit het meegeleverde T-stuk aan op de slang van de wastegate bediening, zoals in Pict 4.

⇒ Sluit hierop de slang aan van de turbodruk sensor uit de Rapid Tuningkit.

⇒ Sluit de 3-polige stekker van de turbodruk sensor aan op de draadboom van de Rapid module.

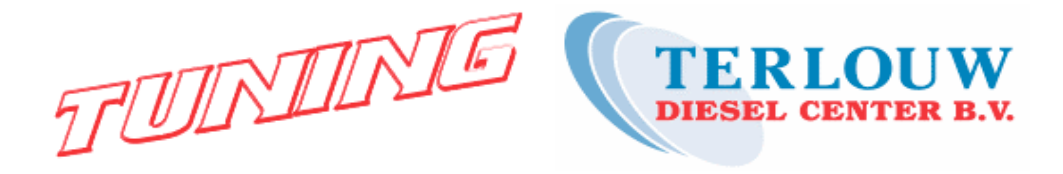

- ⇒ Sluit de **zwarte** draad uit de Rapid draadboom aan op een goed Massa punt.
- ⇒ Sluit de **rode** draad uit de Rapid draadboom aan op een contact geschakelde 12V+.

#### **Tot
slot:**

- ⇒ Controleer de gemaakte soldeer verbindingen met een multimeter.
- ⇒ Monteer de Rapid module op een droge plaats, op voldoende afstand van hittebronnen

⇒ Sluit de Rapid programmeermodule aan op de 2-polige stekker uit de Rapid draadboom om de parameter instellingen te controleren en/of te wijzigen.

De volgende parameters kunnen worden gewijzigd: SET, TH1, TH2 en TH3.

Als het contact van het voertuig wordt ingeschakeld zullen de opgeslagen parameters in het display verschijnen. Het is van groot belang dat u deze waarden controleert en zo nodig wijzigt in de opgegeven waarden voor het juiste type voertuig.

De juiste waarden voor deze parameters kunt u terugvinden in de tabel op pag. 2 van deze handleiding. Met de SEL knop kunt u de parameters selecteren en met de + en – knop wijzigen. Na het manken van de juiste instelling de SEL knop 5 sec. vasthouden om instellingen op te slaan!

⇒ **SET**: bepaalt de brandstof opbrengst. Door de SET te verhogen kan men de hoeveelheid geïnjecteerde brandstof verhogen. Als de SET waarde op 000 wordt ingesteld, zal het voertuig met de originele opbrengst draaien en dus standaard vermogen leveren.

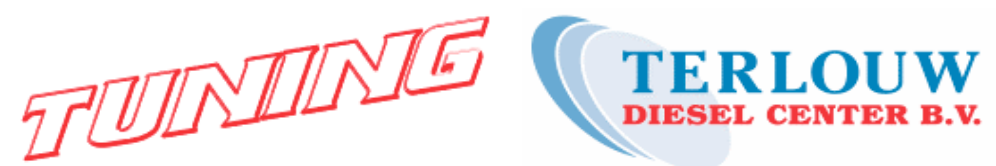

⇒ **TH1**: bepaalt het inschakelmoment van de Rapid module, afhankelijk van de gemeten motorbelasting. Dit betekent dat de Rapid module niet geactiveerd is totdat er een bepaalde motorbelasting vastgesteld wordt. Het is belangrijk dit inschakel-moment nauwkeurig te controleren. Bij een te hoog inschakelpunt zal er te laat of geen gewenste vermogenstoename zijn, en bij een te laag inschakelpunt kan de vermogenstoename als hinderlijk (schok) voelbaar zijn. Het is dan ook goed mogelijk dat u voor de TH1 waarde moet afwijken van de fabrieksopgave, omdat de gebruiksomstandigheden van tractoren erg divers zijn.

**Het verhogen van de de TH1 waarde verlaat het inschakelen van de Rapid, verlagen betekent een eerdere inschakeling.**

**Het inschakelen van de Rapid module wordt zichtbaar gemaakt door een stip tussen de cijfers op het display van de programmeer module.**

⇒ **TH2**: bepaalt de de-activering van de Rapid module als er een bepaalde turbodruk bereikt is. Als de turbodruk boven de ingestelde waarde uit dreigt te komen wordt de extra brandstof toename gereduceerd om een te hoge turbodruk en evt. hierdoor ontstane schade te voorkomen. Normaal hoeft u de TH2 waarde niet anders in te stellen dan de opgegeven waarde.

⇒ **TH3**: staat voor een kalibratie waarde die is bepaalt om de Rapid module goed te laten functioneren met het brandstof inspuit systeem van het voertuig. Het is dan ook belangrijk voor een goede werking dat u de opgegeven TH3 waarde gebruikt en deze **NIET** wijzigt.

Het is mogelijk om tijdens rijden of belasten de SET of TH1 waarde te veranderen om het gewenste resultaat te krijgen. Let er wel op dat u na een wijziging de nieuwe instellingen opslaat door de SEL knop op de programmeer module 5 seconden vast te houden.

#### **Indien de programmeer module is losgekoppeld zal de motor altijd met het aangepaste vermogen (via Rapid) draaien.**

Programmeer module

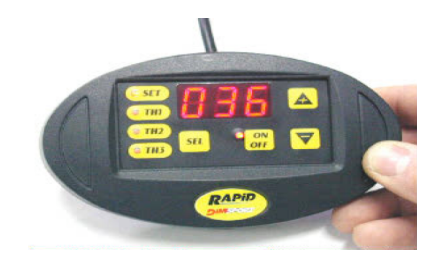

Wij bevelen u aan om na het aansluiten en instellen van de Rapid het (toegenomen) vermogen
te
meten
met
behulp
van
een
waterrem.
Het
kan
zijn
dat
de
basisinstellingen voor
te
veel
of
te
weinig
vermogenstoename
zorgt.
In
dat
geval
kunt
u
het
vermogen verhogen
of
verlagen
door
de
SET
waarde
met
enkele
punten
te
wijzigen.

#### Waarschuwing : een te grote vermogenstoename kan schade veroorzaken aan de **motor,
aandrijflijn
of
inspuitsysteem!**

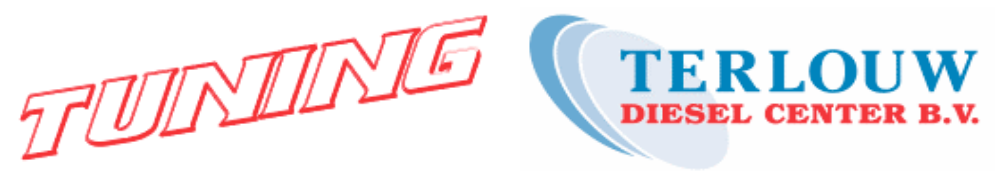

Tijdens het testen kunnen mogelijk een aantal foutcodes in het display verschijnen. De foutcodes E01, E02 en E03 kunnen tijdens het testen optreden, maar hebben verder geen betrekking op het functioneren van de Rapid.

Als foutcode E06 verschijnt betekent dit dat de voedingsspanning van de Rapid (rode draad) te laag is. Als deze fout tijdens het starten verschijnt is dit geen probleem. Blijft code E06 echter ook na het starten zichtbaar dien u de voedingsspanning en massa van de Rapid te controleren.

⇒ Als u een schakelaar wilt gebruiken om de Rapid door de gebruiker aan en uit te laten schakelen neem dan contact op met Terlouw Diesel Center over de mogelijkheden.

⇒ Verzeker u ervan dat het voertuig naar behoren werkt en presteert voor dat u een Rapid module monteert. De Rapid module is niet bedoeld om een vermogens tekort veroorzaakt door technische mankementen op te lossen!

⇒ Start de motor pas als alle aansluitingen aangesloten zijn, om foutmeldingen te voorkomen.

⇒ De Rapid module is ontworpen voor 12 tot 30 Volt systemen.

Voor technische assistentie :

Terlouw Diesel Center 0186-571044